## **Sun Java System Mobile Enterprise Platform 1.0 Release Notes**

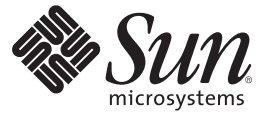

Sun Microsystems, Inc. 4150 Network Circle Santa Clara, CA 95054 U.S.A.

Part No: 820–3749–10 July 2008

Copyright 2008 Sun Microsystems, Inc. 4150 Network Circle, Santa Clara, CA 95054 U.S.A. All rights reserved.

Sun Microsystems, Inc. has intellectual property rights relating to technology embodied in the product that is described in this document. In particular, and without limitation, these intellectual property rights may include one or more U.S. patents or pending patent applications in the U.S. and in other countries.

U.S. Government Rights – Commercial software. Government users are subject to the Sun Microsystems, Inc. standard license agreement and applicable provisions of the FAR and its supplements.

This distribution may include materials developed by third parties.

Parts of the product may be derived from Berkeley BSD systems, licensed from the University of California. UNIX is a registered trademark in the U.S. and other countries, exclusively licensed through X/Open Company, Ltd.

Sun, Sun Microsystems, the Sun logo, the Solaris logo, the Java Coffee Cup logo, docs.sun.com, Java EE, Java Naming and Directory Interface, Java SE, Java ME, JDBC, MySQL, Java, and Solaris are trademarks or registered trademarks of Sun Microsystems, Inc. or its subsidiaries in the U.S. and other countries. All SPARC trademarks are used under license and are trademarks or registered trademarks of SPARC International, Inc. in the U.S. and other countries. Products bearing SPARC trademarks are based upon an architecture developed by Sun Microsystems, Inc. ORACLE is a registered trademark of Oracle Corporation.

The OPEN LOOK and Sun<sup>TM</sup> Graphical User Interface was developed by Sun Microsystems, Inc. for its users and licensees. Sun acknowledges the pioneering efforts of Xerox in researching and developing the concept of visual or graphical user interfaces for the computer industry. Sun holds a non-exclusive license from Xerox to the Xerox Graphical User Interface, which license also covers Sun's licensees who implement OPEN LOOK GUIs and otherwise comply with Sun's written license agreements.

Products covered by and information contained in this publication are controlled by U.S. Export Control laws and may be subject to the export or import laws in other countries. Nuclear, missile, chemical or biological weapons or nuclear maritime end uses or end users, whether direct or indirect, are strictly prohibited. Export or reexport to countries subject to U.S. embargo or to entities identified on U.S. export exclusion lists, including, but not limited to, the denied persons and specially designated nationals lists is strictly prohibited.

DOCUMENTATION IS PROVIDED "AS IS" AND ALL EXPRESS OR IMPLIED CONDITIONS, REPRESENTATIONS AND WARRANTIES, INCLUDING ANY IMPLIED WARRANTY OF MERCHANTABILITY, FITNESS FOR A PARTICULAR PURPOSE OR NON-INFRINGEMENT, ARE DISCLAIMED, EXCEPT TO THE EXTENT THAT SUCH DISCLAIMERS ARE HELD TO BE LEGALLY INVALID.

Copyright 2008 Sun Microsystems, Inc. 4150 Network Circle, Santa Clara, CA 95054 U.S.A. Tous droits réservés.

Sun Microsystems, Inc. détient les droits de propriété intellectuelle relatifs à la technologie incorporée dans le produit qui est décrit dans ce document. En particulier, et ce sans limitation, ces droits de propriété intellectuelle peuvent inclure un ou plusieurs brevets américains ou des applications de brevet en attente aux Etats-Unis et dans d'autres pays.

Cette distribution peut comprendre des composants développés par des tierces personnes.

Certaines composants de ce produit peuvent être dérivées du logiciel Berkeley BSD, licenciés par l'Université de Californie. UNIX est une marque déposée aux Etats-Unis et dans d'autres pays; elle est licenciée exclusivement par X/Open Company, Ltd.

Sun, Sun Microsystems, le logo Sun, le logo Solaris, le logo Java Coffee Cup, docs.sun.com, Java EE, Java Naming and Directory Interface, Java SE, Java ME, JDBC, MySQL, Java et Solaris sont des marques de fabrique ou des marques déposées de Sun Microsystems, Inc., ou ses filiales, aux Etats-Unis et dans d'autres pays. Toutes les marques SPARC sont utilisées sous licence et sont des marques de fabrique ou des marques déposées de SPARC International, Inc. aux Etats-Unis et dans d'autres pays. Les produits portant les marques SPARC sont basés sur une architecture développée par Sun Microsystems, Inc. ORACLE est une marque déposée registre de Oracle Corporation.

L'interface d'utilisation graphique OPEN LOOK et Sun a été développée par Sun Microsystems, Inc. pour ses utilisateurs et licenciés. Sun reconnaît les efforts de pionniers de Xerox pour la recherche et le développement du concept des interfaces d'utilisation visuelle ou graphique pour l'industrie de l'informatique. Sun détient une licence non exclusive de Xerox sur l'interface d'utilisation graphique Xerox, cette licence couvrant également les licenciés de Sun qui mettent en place l'interface d'utilisation graphique OPEN LOOK et qui, en outre, se conforment aux licences écrites de Sun.

Les produits qui font l'objet de cette publication et les informations qu'il contient sont régis par la legislation américaine en matière de contrôle des exportations et peuvent être soumis au droit d'autres pays dans le domaine des exportations et importations. Les utilisations finales, ou utilisateurs finaux, pour des armes nucléaires, des missiles, des armes chimiques ou biologiques ou pour le nucléaire maritime, directement ou indirectement, sont strictement interdites. Les exportations ou réexportations vers des pays sous embargo des Etats-Unis, ou vers des entités figurant sur les listes d'exclusion d'exportation américaines, y compris, mais de manière non exclusive, la liste de personnes qui font objet d'un ordre de ne pas participer, d'une façon directe ou indirecte, aux exportations des produits ou des services qui sont régis par la legislation américaine en matière de contrôle des exportations et la liste de ressortissants spécifiquement designés, sont rigoureusement interdites.

LA DOCUMENTATION EST FOURNIE "EN L'ETAT" ET TOUTES AUTRES CONDITIONS, DECLARATIONS ET GARANTIES EXPRESSES OU TACITES SONT FORMELLEMENT EXCLUES, DANS LA MESURE AUTORISEE PAR LA LOI APPLICABLE, Y COMPRIS NOTAMMENT TOUTE GARANTIE IMPLICITE RELATIVE A LA QUALITE MARCHANDE, A L'APTITUDE A UNE UTILISATION PARTICULIERE OU A L'ABSENCE DE CONTREFACON.

# **Contents**

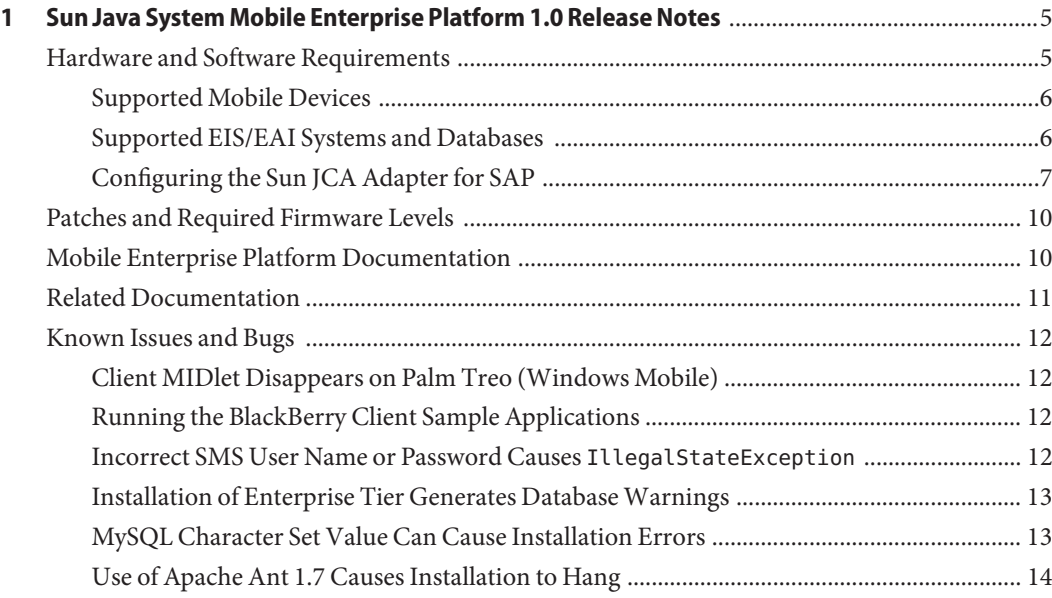

# <span id="page-4-0"></span>CHAP **CHAPTER 1**

## Sun Java System Mobile Enterprise Platform 1.0 Release Notes

This document provides late-breaking information about Sun Java System Mobile Enterprise Platform 1.0 (MEP).

MEP is a comprehensive mobility solution that enables offline data access, data synchronization, and secure access to EIS/EAI applications such as Siebel and SAP.

MEP is based entirely upon open standards, including the following:

- Java Platform, Mobile Edition (Java ME)
- Java Platform, Enterprise Edition (Java EE)
- The dominant industry standard OMA DS, formerly known as SyncML. The specifications for Open Mobile Alliance Data Synchronization V1.1.2 and V1.2.1 are available at [http://www.openmobilealliance.org/Technical/release\\_program/ds\\_v112.aspx](http://www.openmobilealliance.org/Technical/release_program/ds_v112.aspx) and [http://www.openmobilealliance.org/Technical/release\\_program/ds\\_v12.aspx](http://www.openmobilealliance.org/Technical/release_program/ds_v12.aspx).

This document contains the following sections:

- "Hardware and Software Requirements" on page 5
- ["Patches and Required Firmware Levels" on page 10](#page-9-0)
- ["Mobile Enterprise Platform Documentation" on page 10](#page-9-0)
- ["Related Documentation" on page 11](#page-10-0)
- ["Known Issues and Bugs" on page 12](#page-11-0)

#### **Hardware and Software Requirements**

This section lists the requirements that must be met before installing the MEP software.

These requirements are in addition to the requirements for the sync database you use (either MySQL or Oracle). Consult the database documentation for information about those requirements. If you use Oracle software for the sync database, it is strongly recommend that you install it on a different system from the one where you install the MEP software. See the *[Sun](http://docs.sun.com/doc/820-3750) [Java System Mobile Enterprise Platform 1.0 Installation Guide](http://docs.sun.com/doc/820-3750)* for more information.

<span id="page-5-0"></span>The requirements for MEP are similar to the requirements for Application Server, because the MEP software is deployed on Application Server. Table 1–1 shows these requirements.

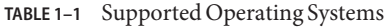

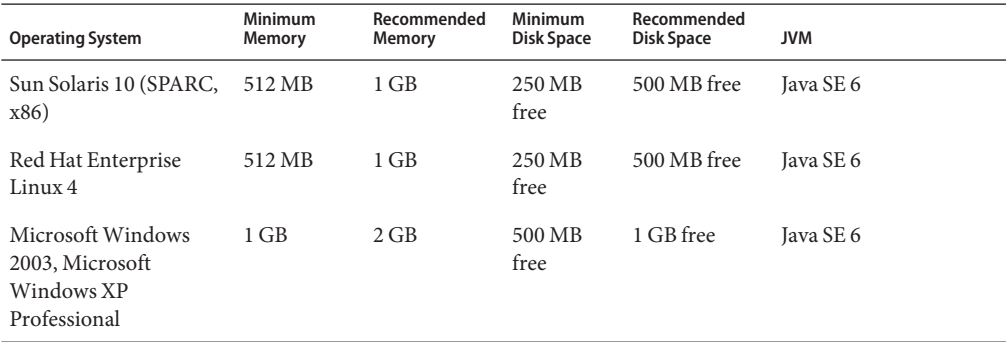

#### **Supported Mobile Devices**

MEP is supported on all Java ME and GPRS/UMTS enabled mobile devices that support the following specifications:

- $\blacksquare$  MIDP 2.0
- CLDC 1.1 or CDC 1.1.2
- JSR-75

See "Client Device Requirements" in *[Sun Java System Mobile Enterprise Platform 1.0 Developer's](http://docs.sun.com/doc/820-3753/ggcmp?a=view) [Guide for Client Applications](http://docs.sun.com/doc/820-3753/ggcmp?a=view)* for details on the supported Java ME specifications.

MEP has been tested with the following mobile client devices:

- BlackBerry smartphone
- Palm Treo 700p or 755p device running the PalmOS software
- Palm Treo 700wx device running the Windows Mobile software

Before you can install the MEP client software on a Palm Treo device, the device must have the IBM J9 Java Virtual Machine (JVM) installed on it. You must obtain the J9 JVM from IBM.

A Palm Treo device running the PalmOS software must have a memory card.

#### **Supported EIS/EAI Systems and Databases**

MEP has been tested with the Siebel CRM and SAP ERP systems and with the MySQL and Oracle databases.

#### <span id="page-6-0"></span>**Configuring the Sun JCA Adapter for SAP**

If your EIS/EAI system is SAP, you must download some libraries from SAP and must also configure the Application Server to work with the Sun JCA Adapter for SAP, as described in the following sections:

- "To Download the SAP Libraries" on page 7
- "To Configure the Application Server for the SAP Adapter" on page 7

#### **To Download the SAP Libraries**

The SAP Java Connector toolkit (SAP JCo) is a middleware component that enables the Sun JCA Adapter for SAP to communicate directly with SAP. This component is required by the SAP BAPI OTD Wizard, which you use when you develop an Enterprise Connector that accesses a Sun JCA Adapter. (See ["Accessing a Sun JCA Adapter for an EIS/EAI System" in](http://docs.sun.com/doc/820-3754/ggxcs?a=view) *Sun [Java System Mobile Enterprise Platform 1.0 Developer's Guide for Enterprise Connectors](http://docs.sun.com/doc/820-3754/ggxcs?a=view)* for details.)

You must be a licensed SAP customer in order to gain access to these SAP libraries.

- **Log in to the SAP site** http://service.sap.com/connectors **using your authorized login. 1**
- **Click SAP Java Connector. 2**
- **In the left-hand menu, clickTools and Services. 3**
- **Download the SAP JCo archive file for your operating system. 4**
- **Unzip the archive file into a directory of your choice. 5**

After you unzip the archive, you will find a JAR file named sapjco.jar. You will also find one or two libraries specific to your operating system (the number varies depending on the version of SAP you are using).

**Copy all these files into the Application Server** lib **directory. 6**

This directory is *as-install*/lib, where *as-install* is the directory where you installed the Application Server.

#### **To Configure the Application Server for the SAP Adapter**

You need to create a connector connection pool and a connector resource for the Sun JCA Adapter for SAP, and then set properties for the connector connection pool. On a two-tier MEP installation, this task must be performed on the Enterprise tier (the second tier).

- **Create the** sappool **connection pool. 1**
	- **a. In a browser, go to** http://*hostname*:4848/ **and log in to the Application Server Admin Console as** admin**.**

The default password is adminpass.

For a single-tier installation, *hostname* is the name of the system where MEP is installed. For a two-tier installation, *hostname* is the name of the system where the Enterprise tier (the second tier) is installed.

- **b. In the tree view, expand Resources, then Connectors, and then select Connector Connection Pools.**
- **c. Click New.**

The New Connector Connection Pool panel appears.

- **d. Type** sappool **in the Name field.**
- **e. Choose** sun-sap-adapter **from the Resource Adapter drop-down list.**
- **f. Click Next.**
- **g. Click Finish.**
- **Create the** jcaps/sap **connector resource. 2**
	- **a. In the tree view, expand Resources, then Connectors, and then select Connector Resources.**
	- **b. Click New.**

The New Connector Resource panel appears.

- **c. Type** jcaps/sap **in the JNDI Name field.**
- **d. Choose** sappool **from the Pool Name drop-down list.**
- **e. Click OK.**
- **Modify the settings for the** sappool **connection pool. 3**
	- **a. In the tree view, expand CAPS, then expand Connector Connection Pools.**
	- **b. Click** sappool**.**

If the sappool connector connection pool does not appear in the tree view, expand another node, then expand Connector Connection Pools once again. You should now see sappool.

**c. Specify Client Connection Settings as indicated in the following table.**

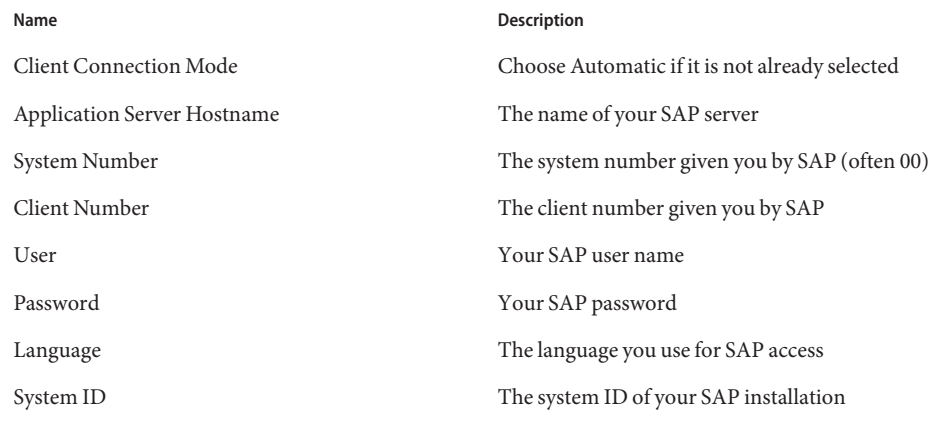

Use the default values for all other settings.

- **d. Click Save.**
- **If you are using a 64–bit JDK, add a JVM setting. 4**
	- **a. In the tree view, select the Application Server node.**
	- **b. Click the JVM Settings tab, then click the JVM Options sub-tab.**
	- **c. Click Add JVM Option.**
	- **d. In the Value field, type** -d64**.**
	- **e. Click Save.**
	- **f. Click the Restart Required link.**
	- **g. Click Stop Instance.**
	- **h. Restart the Application Server from the command line:** *as-install***/bin/asadmin start-domain mep**

#### <span id="page-9-0"></span>**Patches and Required Firmware Levels**

It is recommended that Solaris 10 (x86, SPARC) users have the "Sun recommended patch cluster" installed. This patch cluster is available under "Recommended and Security Patches" on SunSolve (<http://sunsolve.sun.com/show.do?target=patchpage>).

#### **Mobile Enterprise Platform Documentation**

The Mobile Enterprise Platform documentation set is available at

<http://docs.sun.com/coll/1780.1>. To learn about Mobile Enterprise Platform, refer to the books listed in the following table.

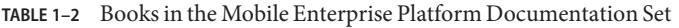

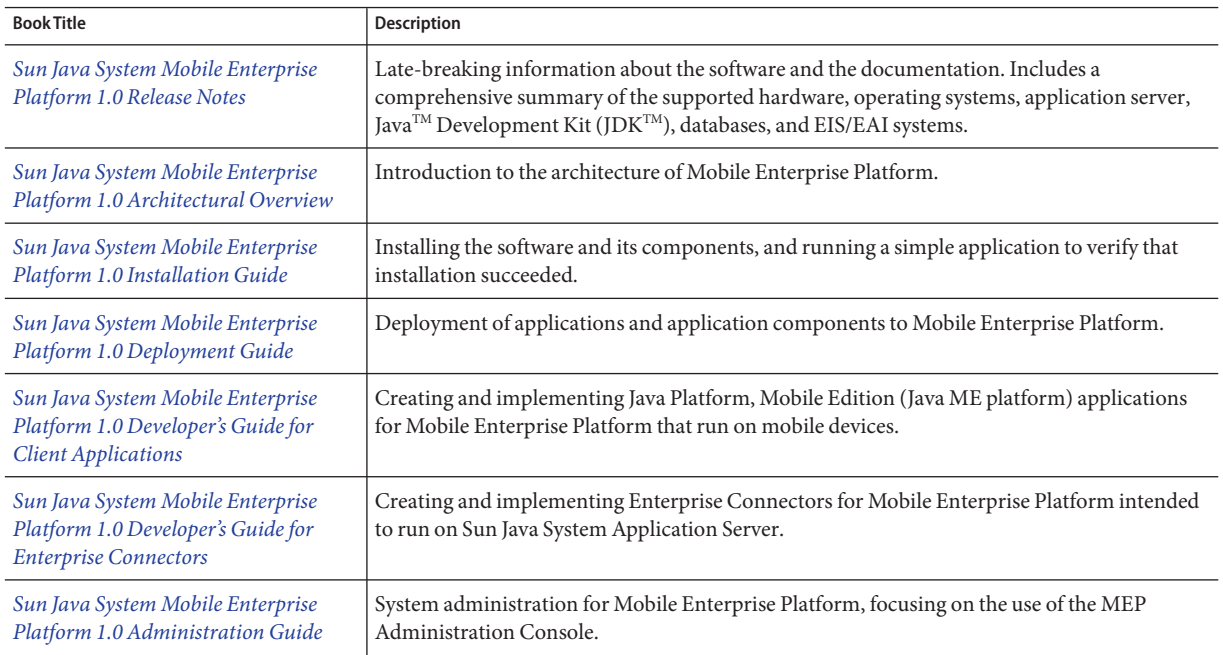

For up-to-the-minute information about MEP from the MEP technical team at Sun, see the Enterprise Mobility Blog at <http://blogs.sun.com/mobility/>.

### <span id="page-10-0"></span>**Related Documentation**

When you install MEP, it is deployed to Sun Java SystemApplication Server 9.1 Update 2.

The Application Server documentation set describes deployment planning and system installation. The Uniform Resource Locator (URL) for Application Server documentation is <http://docs.sun.com/coll/1343.5>. For an introduction to Application Server, refer to the books in the order in which they are listed in the following table.

| <b>Book Title</b>                         | Description                                                                                                    |
|-------------------------------------------|----------------------------------------------------------------------------------------------------|
| Documentation Center                      | Application Server documentation topics organized by task and subject.                                                                                                    |
| Release Notes                             | Late-breaking information about the software and the documentation. Includes a<br>comprehensive, table-based summary of the supported hardware, operating system, Java<br>Development Kit (JDK), and database drivers.                                                                                                    |
| Quick Start Guide                         | How to get started with the Application Server product.                                                                                                    |
| <b>Installation Guide</b>                 | Installing the software and its components.                                                                                                    |
| Deployment Planning Guide                 | Evaluating your system needs and enterprise to ensure that you deploy the Application Server<br>in a manner that best suits your site. General issues and concerns that you must be aware of<br>when deploying the server are also discussed.                                                                              |
| <b>Application Deployment Guide</b>       | Deployment of applications and application components to the Application Server. Includes<br>information about deployment descriptors.                                                                                                    |
| Developer's Guide                         | Creating and implementing Java Platform, Enterprise Edition (Java EE platform) applications<br>intended to run on the Application Server that follow the open Java standards model for Java<br>EE components and APIs. Includes information about developer tools, security, debugging,<br>and creating lifecycle modules. |
| Java EE 5 Tutorial                        | Using Java EE 5 platform technologies and APIs to develop Java EE applications.                                                                                                    |
| Java WSIT Tutorial                        | Developing web applications using the Web Service Interoperability Technologies (WSIT).<br>Describes how, when, and why to use the WSIT technologies and the features and options<br>that each technology supports.                                                                                                    |
| <b>Administration Guide</b>               | System administration for the Application Server, including configuration, monitoring,<br>security, resource management, and web services management.                                                                                                    |
| High Availability Administration<br>Guide | Post-installation configuration and administration instructions for the high-availability<br>database.                                                                                                    |
| Administration Reference                  | Editing the Application Server configuration file, domain.xml.                                                                                                    |

**TABLE 1–3** Books in the Application Server Documentation Set

| <b>Book Title</b>                  | <b>Description</b>                                                                                                    |
|------------------------------------|----------------------------------------------------------------------------------------------------|
| <b>Upgrade and Migration Guide</b> | Upgrading from an older version of Application Server or migrating Java EE applications<br>from competitive application servers. This guide also describes differences between adjacent<br>product releases and configuration options that can result in incompatibility with the product<br>specifications. |
| Performance Tuning Guide           | Tuning the Application Server to improve performance.                                                                                                    |
| Troubleshooting Guide              | Solving Application Server problems.                                                                                                    |
| Error Message Reference            | Solving Application Server error messages.                                                                                                    |
| Reference Manual                   | Utility commands available with the Application Server; written in man page style. Includes<br>the asadmin command line interface.                                                                                                    |

<span id="page-11-0"></span>**TABLE 1–3** Books in the Application Server Documentation Set *(Continued)*

#### **Known Issues and Bugs**

The following known issues and bugs affect the operation of the MEP 1.0 release.

#### **Client MIDlet Disappears on Palm Treo (Windows Mobile)**

**Problem Summary:** When you launch a MIDlet on the Palm Treo with Windows Mobile and the IBM J9 JVM, the client GUI display seems to disappear; it is in the background.

**Workaround:** To bring the MIDlet to the foreground, close the Windows Mobile file explorer by clicking the X in the upper right hand corner.

#### **Running the BlackBerry Client Sample Applications**

The BlackBerry client applications all use the same directory on the filesystem: /home/user/pictures. The files are not removed when you erase a client application. Be aware that files written to the filesystem by the secure client will be visible to the nonsecure client, but will not be readable, since they will be encrypted.

#### **Incorrect SMS User Name or Password Causes** IllegalStateException

If you configure an incorrect Username or Password with the SMS tab of the Admin Console, and you try to send an SMS message to all user accounts from the Upload sub-tab of the

<span id="page-12-0"></span>Provisioning tab, you see a misleading error message in the synchronica.log file that reports an IllegalStateException. It does not mention the incorrect username or password that is the real problem. The error message looks something like this:

ERROR [StandardSendShortMessageUseCase] Send SMS to phone number '+17815551212' with short message 'Hello! There is a new MEP client available for download at http://129.148.71.115:8080/sync/admin/client' has failed: Failed to send text SMS; nested exception is: java.lang.IllegalStateException: not bound

#### **Installation of Enterprise Tier Generates Database Warnings**

When you install the second tier (the Enterprise tier) of a two-tier MEP installation, two warnings appear near the end of the installation process, as a result of the execution of a deployRar and a deployWar target. The warnings look like this:

Command deploy executed successfully with following warning messages: WARNING:

JDO76614: Deployment encountered SQL Exceptions:

JDO76609: Got SQLException executing statement "CREATE TABLE DBCREDENTIALS (USERNAME VARCHAR(255) NOT NULL, BACKENDUSERNAME VARCHAR(255), BACKENDPASSWORD VARCHAR(255), PRIMARY KEY (USERNAME))": java.sql.SQLException: Table 'dbcredentials' already exists

You can safely ignore these warnings.

#### **MySQL Character Set Value Can Cause Installation Errors**

If you use MySQL as the MEP Sync database, make sure that the default character set is latin1. A setting of utf8 causes installation errors that look like this:

JDO76614: Deployment encountered SQL Exceptions:

JDO76609: Got SQLException executing statement "CREATE TABLE PARSTAMPBEAN (TIMESTAMP9 BIGINT NULL, PARFILE VARCHAR(256) NOT NULL, CONSTRAINT PK\_PARSTAMPBEAN PRIMARY KEY (PARFILE)) ENGINE=InnoDB": java.sql.SQLException: Specified key was too long; max key length is 767 bytes

JDO76609: Got SQLException executing statement "CREATE TABLE PARCOUNTERBEAN (COUNTER BIGINT NULL, COUNTERNAME VARCHAR(256) NOT NULL, CONSTRAINT PK\_PARCOUNTERBEAN PRIMARY KEY (COUNTERNAME)) ENGINE=InnoDB": java.sql.SQLException: Specified key was too long; max key length is 767 bytes

<span id="page-13-0"></span>To change the character set, you can restart MySQL with a particular character set, as described in [Server Character Set and Collation](http://dev.mysql.com/doc/refman/5.0/en/charset-server.html)

(<http://dev.mysql.com/doc/refman/5.0/en/charset-server.html>). On Windows, you can run the MySQL Server Instance Config Wizard to change the character set.

#### **Use of Apache Ant 1.7 Causes Installation to Hang**

MEP installation does not work with Apache Ant 1.7 releases. The installer script is designed to use the copy of Ant 1.6.5 that is built into the version of Application Server installed with MEP. You may have a release of Ant 1.7 on your system, but do not set the ANT\_HOME environment variable to point to it; otherwise, MEP installation will hang.